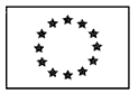

## **Návod k vyplnění žádosti o finanční podporu v rámci tzv. kotlíkových dotací II**

Pro otevření a vyplnění žádosti je nutné mít na počítači nainstalován **Software602 Form Filler**, který je volně ke stažení na internetu – <https://www.602.cz/o-nas/ke-stazeni/aktualni-produkty/form-filler/>.

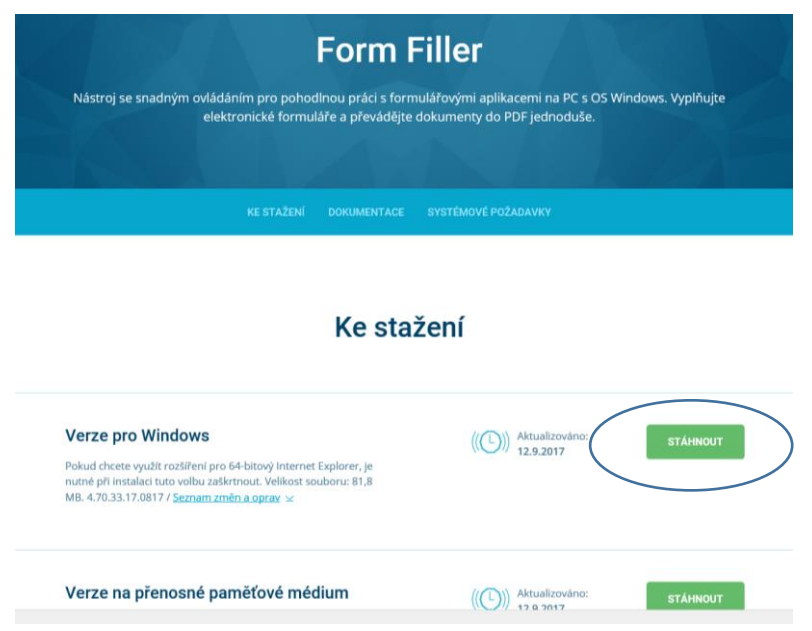

Dne 16.10.2017 v 10.00 hodin bude na dotačním portále Jihomoravského kraje zveřejněn formulář.

Ministerstvo životního prostředí

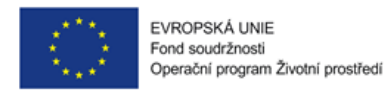

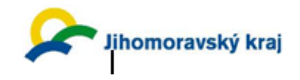

## Žádost o finanční podporu na dílčí projekt fyzické osoby

v rámci projektu Jihomoravského kraje s názvem Snížení emisí z lokálního vytápění domácností v Jihomoravském kraji II Operačního programu Životní prostředí

1. výzva

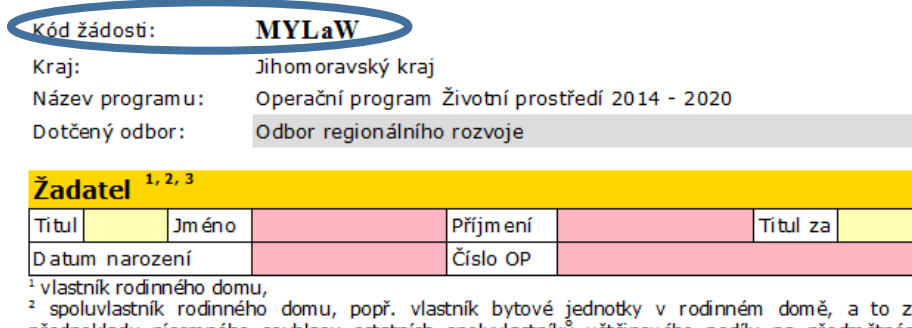

ā předpokladu písemného souhlasu ostatních spoluvlastníků většinového podílu na předmětném rodinném domě,

<sup>3</sup> v případě vlastnictví rodinného domu/bytové jednotky v rámci společného jmění manželů žádá pouze jeden z manželů za předpokladu písemného souhlasu druhého z manželů a písemného souhlasu ostatních spoluvlastníků většinového podílu na předmětném rodinném domě.

**Kód žádosti** – v úvodu formuláře je uveden Kód žádosti. Je to náhodně vygenerovaná sestava pěti písmen, čísel a znaků. Tento kód se mění vždy po vyplnění jednotlivých polí. Po kompletním vyplnění bude žádost uzamčena pomocí tlačítka "Předat k odeslání". Tímto dojde k přidělení unikátního kódu žádosti. Tento kód si prosím zapište, bude to jednoznačná identifikace Vaší žádosti. Kód na elektronicky poslané žádosti se musí shodovat s žádostí tištěnou.

V rámci vyplnění se setkáte se třemi různými druhy polí:

- Žlutá pole jsou nepovinná není nutné je vyplnit
- Růžová pole jsou povinná je nutné je vyplnit
- Šedá pole jsou needitovatelná jsou vyplněny automaticky systémem (například kód ORP)

**Zvýšenou pozornost prosím věnujte vyplnění kontaktních údajů**. Zejména uvedený e-mail bude často používán pro předání důležitých informací. Na e-mail Vám bude zasláno potvrzení o zaslání elektronické verze žádosti, informace o hodnocení Vaší žádosti apod.

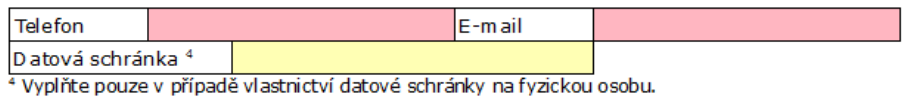

Dále vyplníte číslo účtu, které musí souhlasit s přílohou žádosti – kopie smlouvy o zřízení běžného účtu či potvrzení od banky. V případě, že bankovní účet nevlastníte, je nutné domluvit se v rámci rodiny a dodat doklad o bankovním účtu Vašeho příbuzného v řadě přímé. Z tohoto účtu poté budou probíhat platby dodavatelům a bude na něj vyplacena dotace.

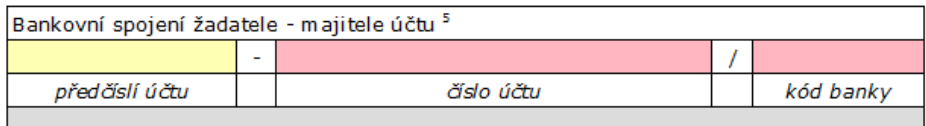

číslo účtu musí souhlasit s číslem účtu uvedeným v povinné příloze – kopie smlouvy o zřízení U ankovního účtu u peněžního ústavu, popř. potvrzení peněžního ústavu, případně jiný relevantní<br>dokument dokládající vedení běžného účtu. Běžný účet musí být založen na osobu žadatele, popř. uokament uokausine verdien varzine succent barango est musiko příbuzného v řadě přímé – děti, vnuci a vnučky, rodiče, praside a manželé – v tom případě musí<br>být doloženo Čestné prohlášení o příbuznosti v řadě přímé.

Po té vyplníte místo trvalého pobytu. **Položky je nutné vyplňovat postupně**, jak jsou za sebou. Např.: V případě, že vyplníte položku Pošta dříve než položky předcházející, nebude možné je řádně vyplnit a následně odeslat žádost.

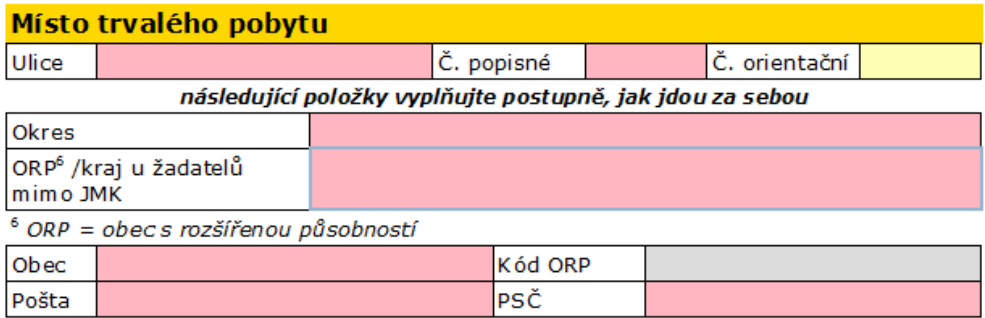

V případě, že Vaše obec není členěna na ulice, napište do kolonky ulice jméno obce.

Při vyplnění okresu Vám budou nabídnuty jednotlivé okresy Jihomoravského kraje.

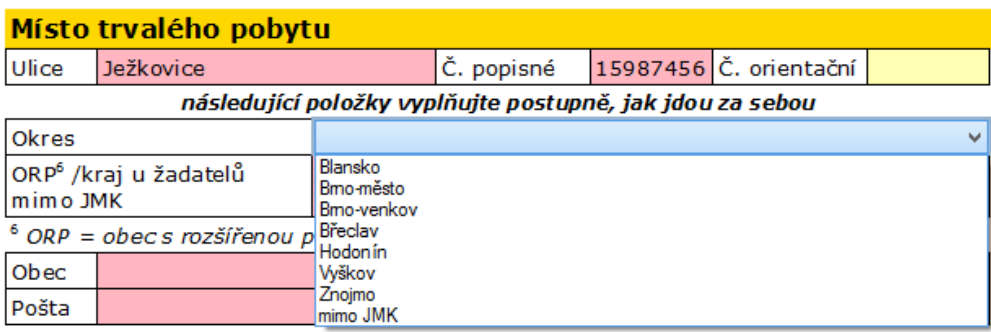

Dle vybraného okresu Vám poté budou nabídnuty obce s rozšířenou působností pouze tohoto okresu. Kód ORP je následně vyplněn automaticky systémem.

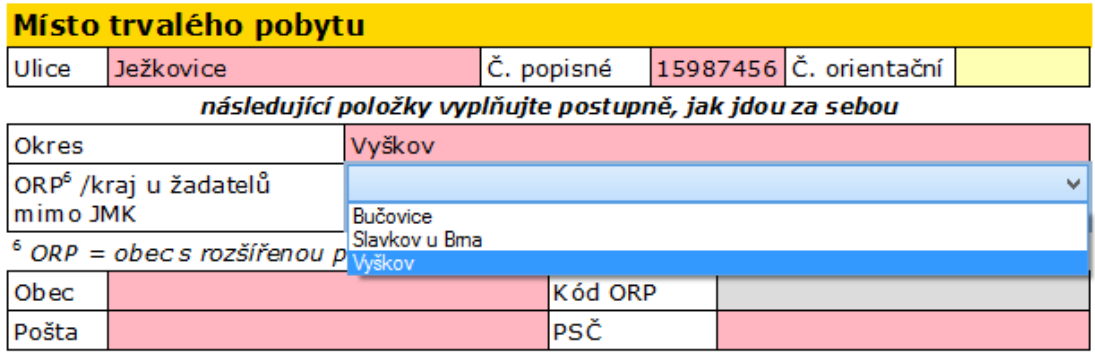

V případě, že máte trvalé bydliště mimo JMK, uvedete do kolonky Okres "mimo JMK" a poté vyberete příslušný kraj.

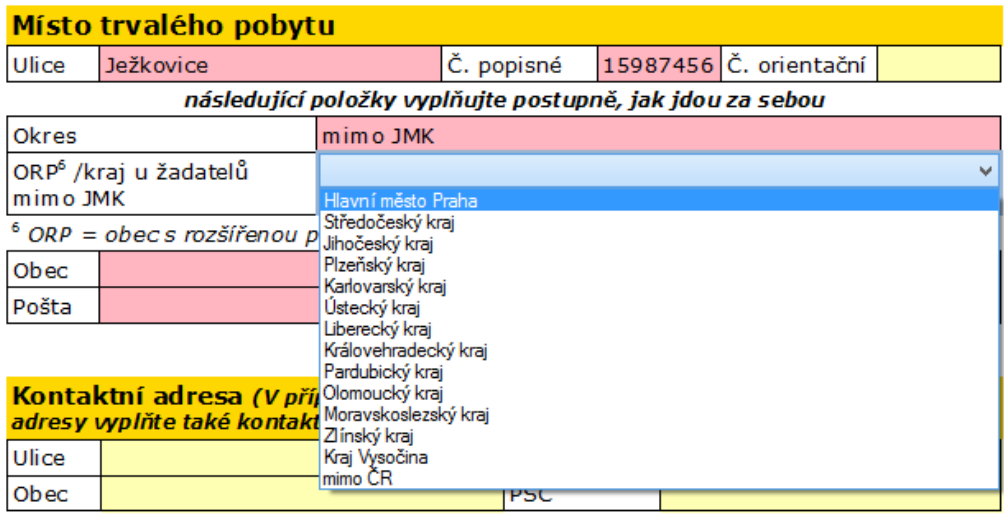

Kontaktní adresa se vyplňuje pouze v případě, že bude odlišná od místa trvalého pobytu. Jedná se o adresu, na kterou Vám budou zasílány veškeré písemnosti týkající se tzv. kotlíkových dotací.

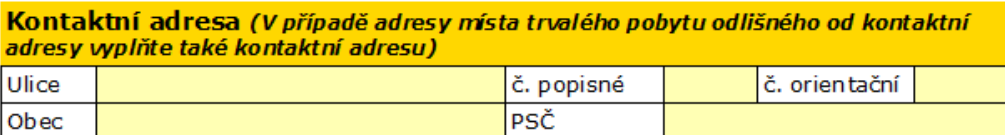

V následující tabulce vyplníte předpokládaný rozpočet projektu.

Pole A – C: je nutné zatrhnout pouze jednu možnost (výběr "koleček"). Položky s požadovanou částkou jsou uvedeny žlutě, i přesto **je nutné cenu uvést**.

Kód SVT je uveden v seznamu výrobků, který je dostupný na stránkách OP ŽP: <https://www.sfzp.cz/sekce/815/kotlikove-dotace>. Pravidla změn týkající se výměny nového zdroje vytápění jsou uvedena v dotačním programu.

Pole D: je možné zatrhnout současně obě položky dle plánovaných opatření. Doporučujeme zatržení obou těchto polí, kdyby se v průběhu realizace výměny zdroje vytápění vyskytla nutnost upravit otopnou soustavu či dokoupit akumulační nádobu.

**V případě, že nově vybraný zdroj vytápění bude kotel na pevná paliva s ručním přikládáním, je nutné užití akumulační nádoby o minimálním objemu 55 l/kW instalovaného výkonu kotle.** Pokud tedy kupujete kotel s ručním přikládáním, pole zatrhněte vždy.

Do jednotlivých položek Cen je nutné uvádět ceny včetně případných instalačních prací a úprav. Jedná se o veškeré stavební práce, dodávky a služby spojené s realizací. V případě, že nebude uvedena žádná částka, respektive bude podána žádost na 0 Kč, dojde k vyřazení žádosti. Uváděné ceny jsou předpokládané a současně maximální.

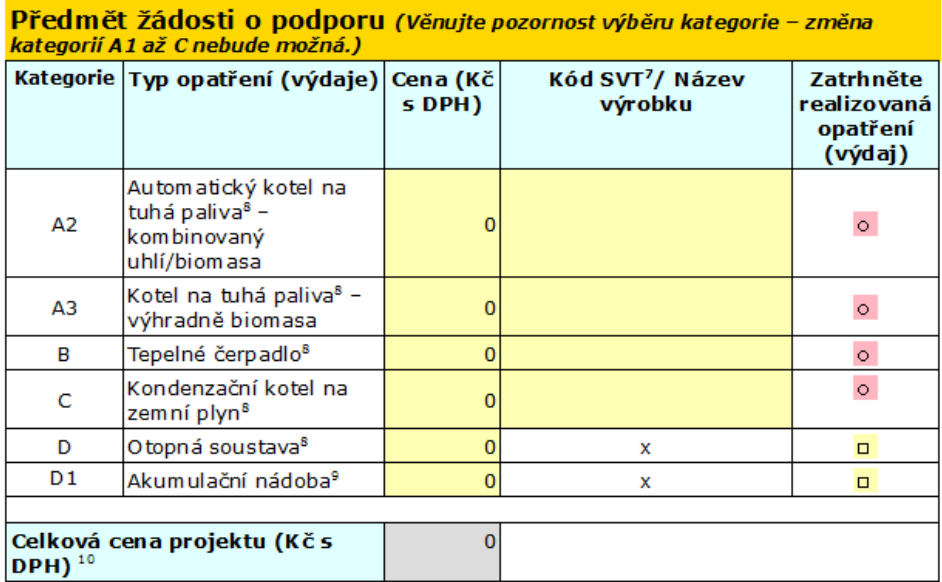

7 Doplňte SVT kód výrobku v případě, že zdroj je uveden v Seznamu registrovaných výrobků. Pokud zdroj v tomto seznamu uveden není, namísto SVT kódu doplňte název výrobku a doložte podklady prokazující požadavky na tzv. ecodesign (viz dotační program).

<sup>8</sup> Cena příslušného zdroje vytápění nebo otopné soustavy v sobě obsahuje veškeré stavební práce, dodávky a služby spojené s realizací, tj. uvedení zdroje do trvalého provozu.

° V případě kotlů s ručním přikládáním (včetně kotlů umožňujících kombinaci ručního a automatického přikládání) je vyžadováno současné užití akumulační nádoby o minimálním objemu 55 l/kW instalovaného výkonu kotle (včetně případného zásobníku TUV, pokud je tímto kotlem ohříván).

<sup>10</sup> Celkovou cenu projektu nelze navýšit. Žádosti na 0 Kč budou vyřazeny z dalšího hodnocení.

Dále uvádíte informace o "starém" měněném kotli. Informace naleznete v dokladu o revizi kotle, který je povinnou přílohou v případě, že výměna proběhla či proběhne po 01.01.2017.

V případě, že výměna zdroje vytápění proběhla před datem 01.01.2017 a emisní třída měněného kotle byla nižší než 3, budete dokládat čestné prohlášení – viz pravidla dotačního programu.

V případě, že některý údaj nebudete znát, je možné uvést "nezjištěno". Není možné kolonky při vyplňování vynechat, žádost by se neodeslala.

V případě, že doposud je jediným zdrojem vytápění dřevo, není možné přecházet na nový zdroj, který bude spalovat uhlí či kombinaci uhlí/biomasa. Toto by mělo za následek vyřazení žádosti.

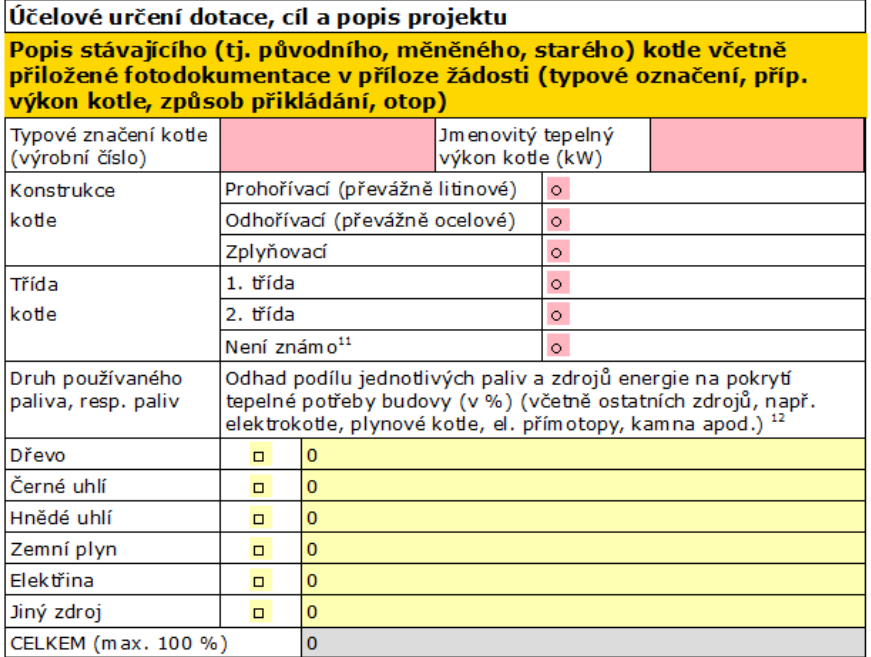

i – Pokud fyzická osoba tímto dokladem nedisponuje, lze u zdrojů nahrazených před 31.12.2016 (bude<br>doloženo protokolem o uvedení nového zařízení do trvalého provozu vystaveným před 31.12.2016 a<br>dokladem o nákupu nového zdr

<sup>12</sup> Uvedené informace slouží výhradně k vyhodnocení efektů programu a nemají vliv na přijetí či nepřijetí ovelicini minimala slovení vyhradně k výhodnězí k výhradně a letenka v prostavené mornika zádostí, pokud je splněna podmínka, že nedochází k výměně kotel spalujícího výhradně dřevo na kotel spalující uhlí či kombinaci uhlí vytápění.

Následně uvádíte informace o nemovitosti, ve které bude realizována výměna nového zdroje vytápění. Je nutné zde vyplnit kolonky postupně, jak jsou uváděny za sebou. Opět jsou zde nabídkové lišty, pomocí kterých uvedete Okres a ORP.

Položku Část obce vyplníte pouze v případě, že Vaše obec je členěna na části.

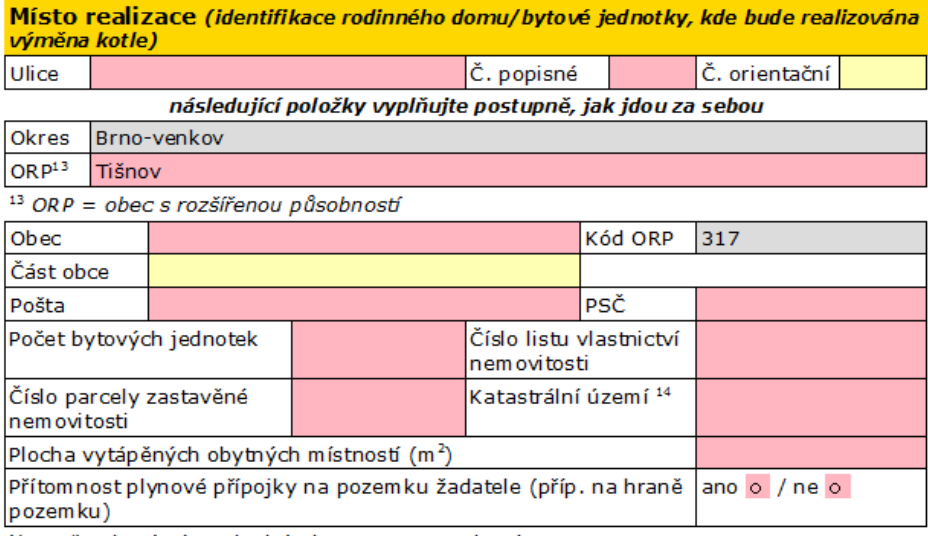

<sup>14</sup> Uvedte platný název shodný s katastrem nemovitostí.

V této části se Vám dle vybraného ORP nabídne seznam obcí. V případě, že Vaše obec v daném seznamu není uvedena, je pravděpodobné, že jste chybně vyplnili ORP. V tom případě se vraťte k poli ORP a opravte jej.

Uvedená data budou převáděna do smlouvy. Je nutné uvést přesné názvy. Uvedené informace musí souhlasit s povinnou přílohou Kopie dokladu o vlastnictví nebo spoluvlastnictví nemovitosti (výpis z katastru nemovitostí). Naleznete jej na stránkách - [http://nahlizenidokn.cuzk.cz/.](http://nahlizenidokn.cuzk.cz/)

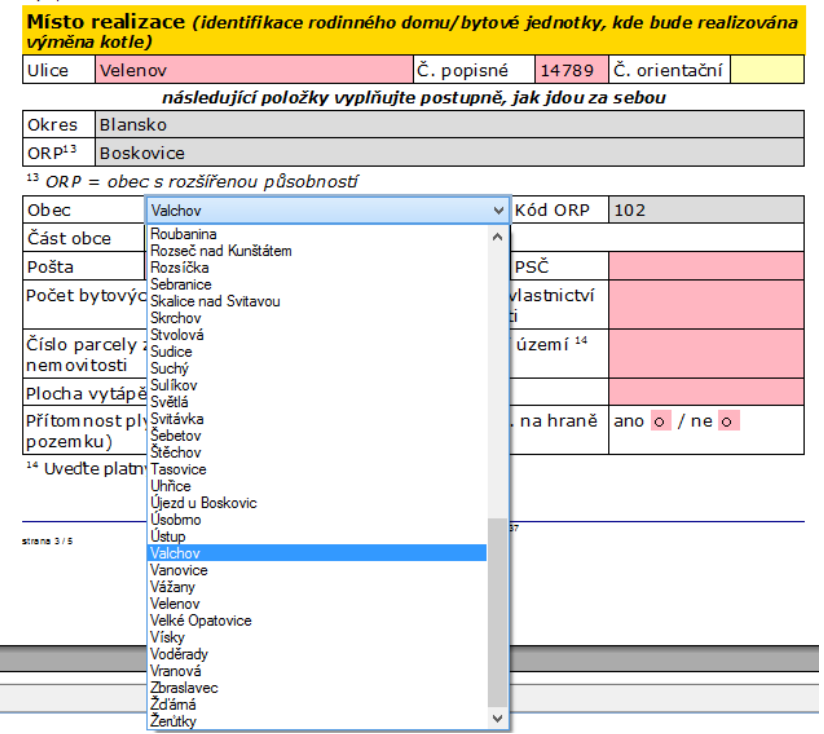

Dále zatrháváte přílohy, které budou přikládány k žádosti.

- Doklad o kontrole technického stavu a provozu… tato příloha je povinná vždy, když výměna zdroje vytápění neproběhla před datem 01.01.2017. V případě, že změna proběhla před tímto datem, zatrhnete Další přílohy definované příslušným krajem a k žádosti doložíte Doklad o likvidaci původního zdroje vytápění, protokol o uvedení nového zdroje do trvalého provozu a čestné prohlášení o emisní třídě původního zdroje vytápění.
- Fotodokumentace stávajícího kotle tato příloha je povinná vždy. Musí být patrné napojení kotle na otopnou soustavu a komínové těleso.
- Písemný souhlas spoluvlastníků povinná příloha, pokud žadatel není jediným vlastníkem nemovitosti.
- Kopie dokladu o vlastnictví nebo spoluvlastnictví nemovitosti povinná příloha vždy.
- Kopie smlouvy o účtu povinná příloha vždy.
	- V případě, že žadatel není vlastníkem účtu, bude doloženo i Čestné prohlášení o příbuznosti v řadě přímé mezi vlastníkem účtu a žadatelem.

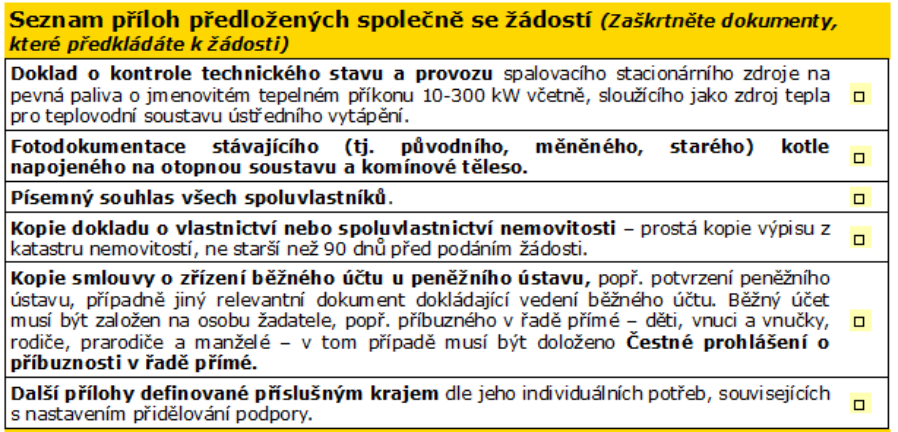

Po prostudování zatrhnout veškeré body dle skutečnosti.

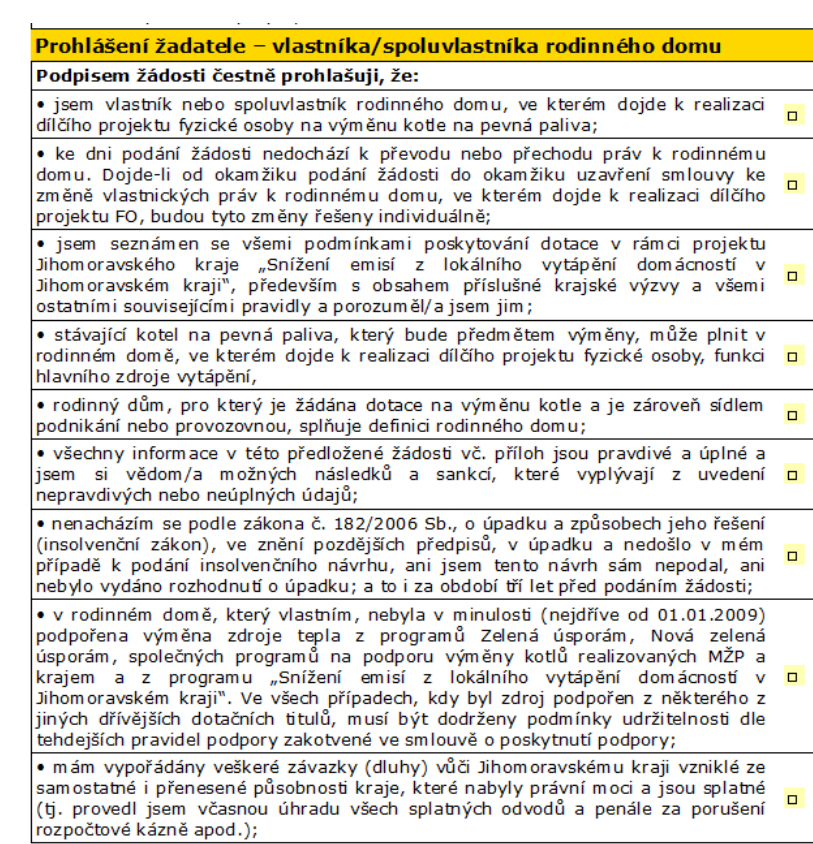

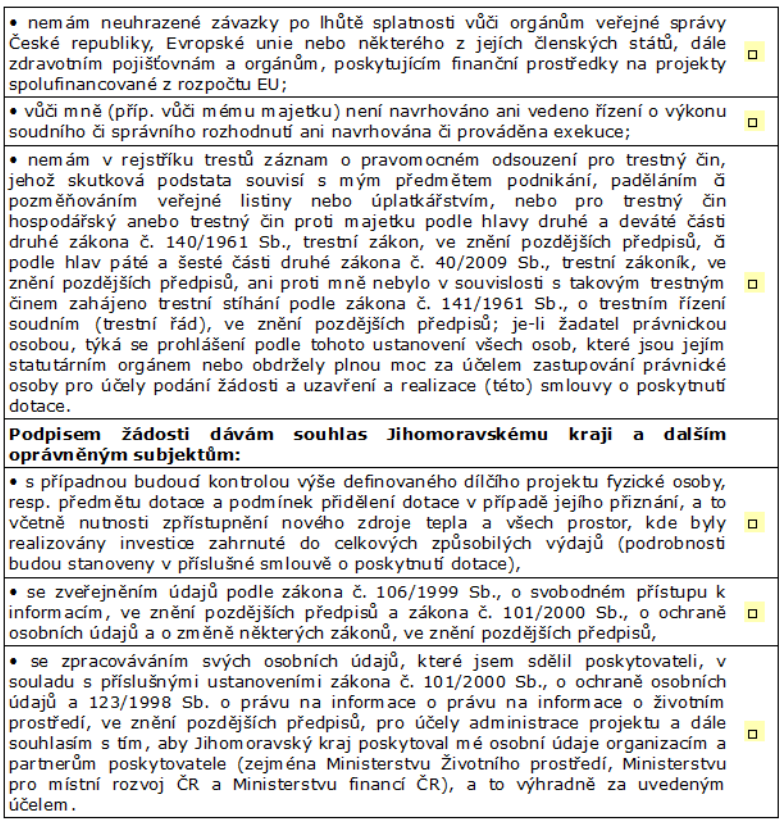

## Po vyplnění veškerých náležitostí a kontrole dat je nutné stisknout tlačítko "Předat k odeslání". **Poté si žádost uložte a vytiskněte.**

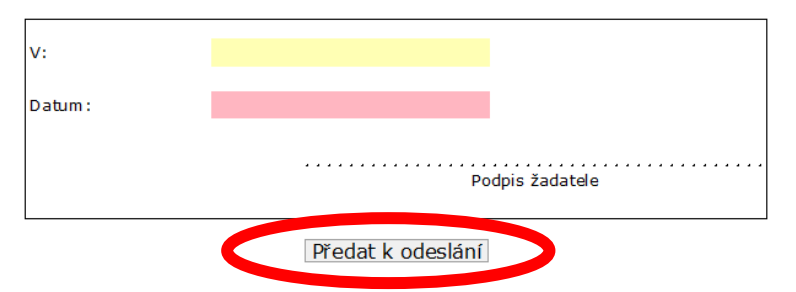

Po odeslání elektronické verze žádosti je nutné ji odevzdat v listinné verzi vč. všech příloh do 5 pracovních dnů na Krajský úřad Jihomoravského kraje do kanceláře č. 321 či předat k odeslání držiteli poštovní licence. Podrobnosti k odevzdávání žádosti jsou uvedeny v Dotačním programu na výměnu kotlů v Jihomoravském kraji II, resp. v krajské výzvě.

Upozornění: v případě, že nejprve žádost vytisknete/uložíte a teprve poté bude odeslána na server JMK, nebude souhlasit unikátní kód elektronické a listinné verze žádosti. Nebude možné žádosti spárovat a dojde k vyřazení žadatele.

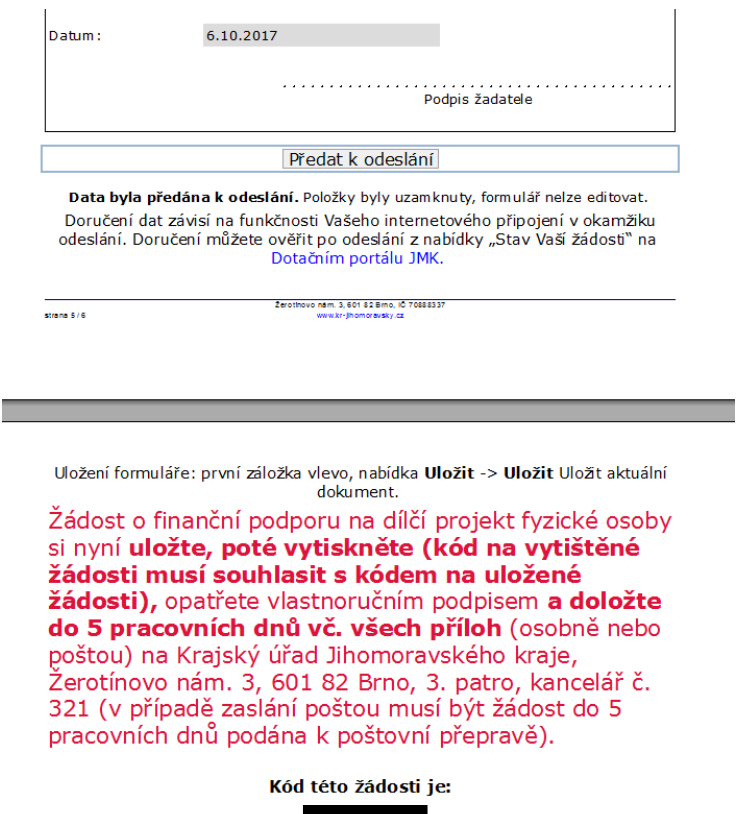

## **Listinnou verzi žádosti musí vždy podepsat žadatel.**

Po předání žádosti k odeslání se objeví tato informace. Na e-mail uvedený v žádosti je zasíláno potvrzení o odevzdání elektronické verze žádosti. Tento e-mail je automaticky generován systémem po 15 minutách.